**⑭数量を入力**し、その右ボタンで**「単位」**を選択 単位に該当がない場合は、自分で入力する

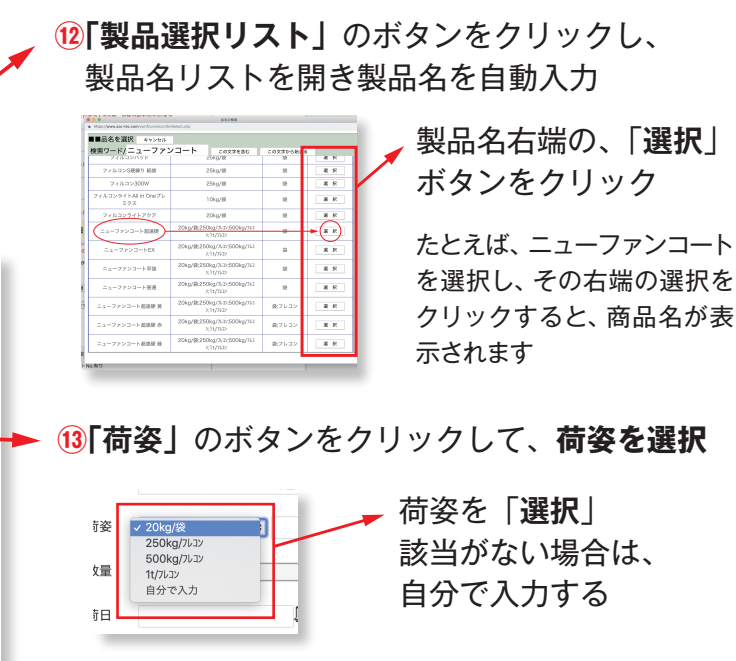

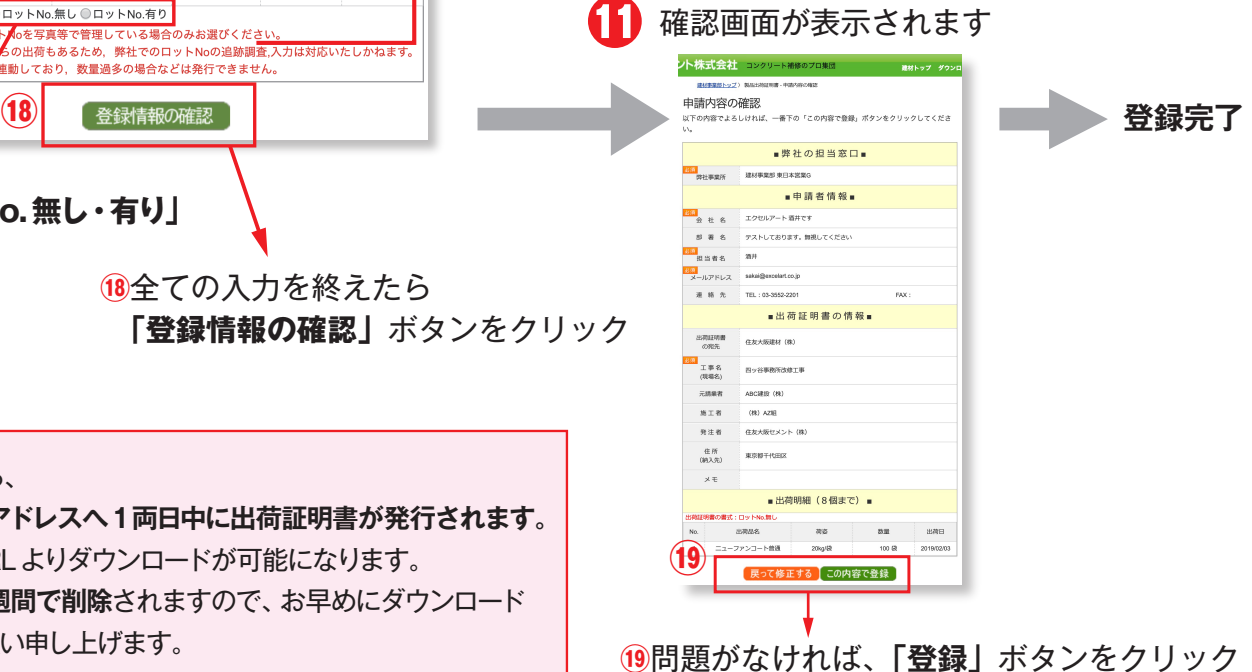

**⑮「カレンダー」**ボタンをクリックし、カレンダーより**日付を選択**する

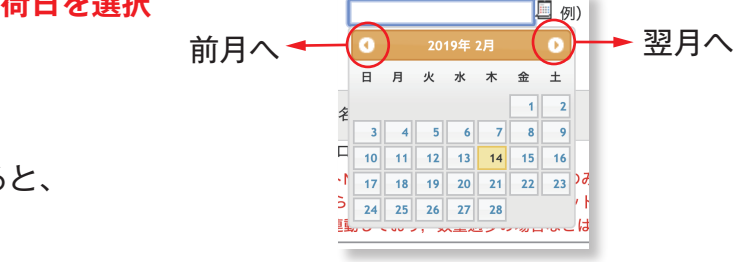

出荷品名が多い場合は、 **⑫~⑰を繰り返し入力**

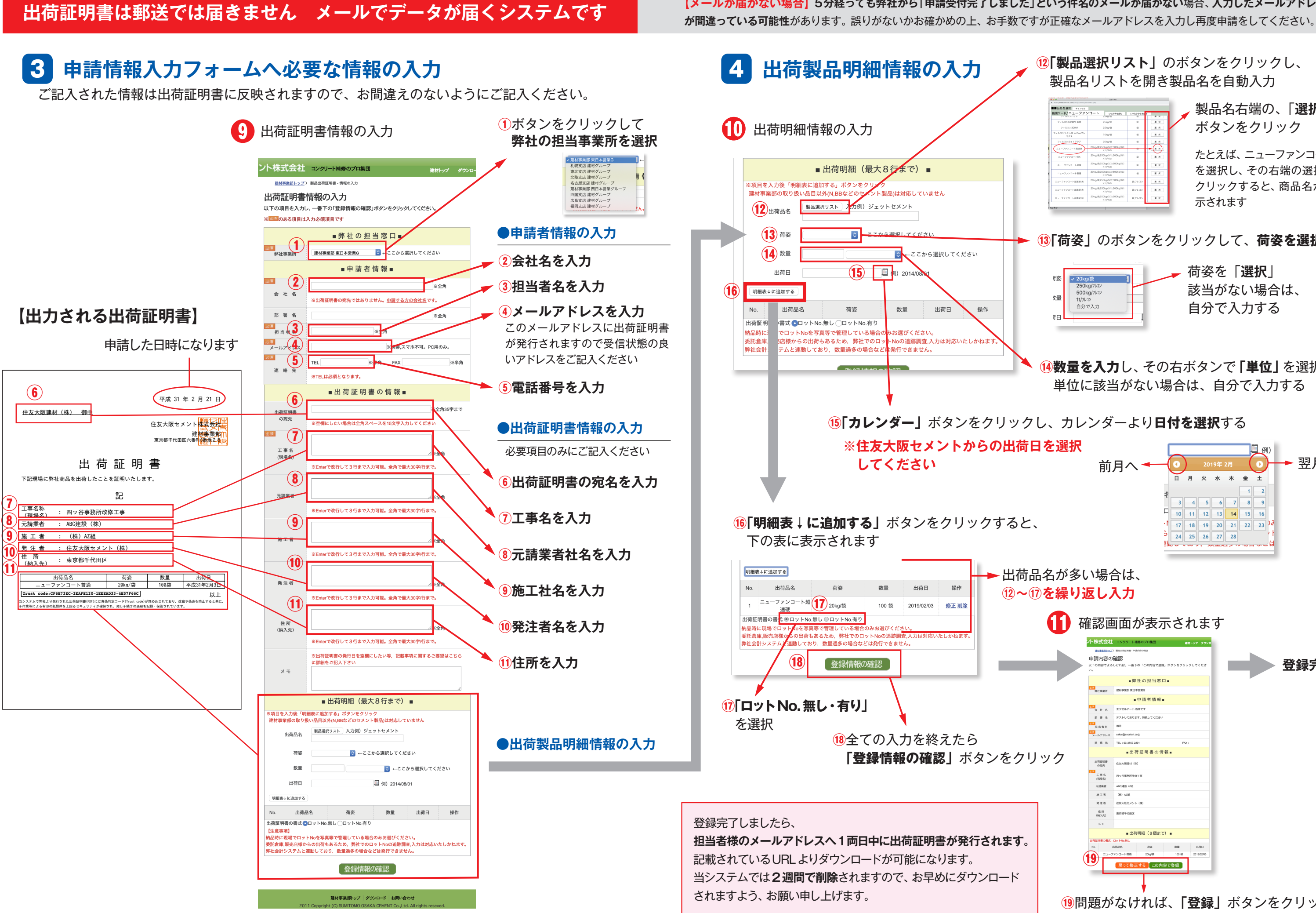

**【メールが届かない場合】5分経っても弊社から「申請受付完了しました」という件名のメールが届かない**場合、**入力したメールアドレス**